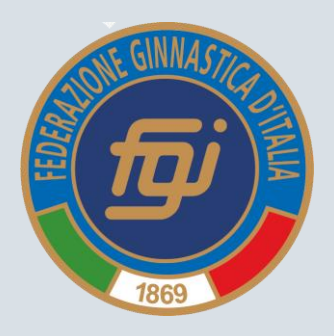

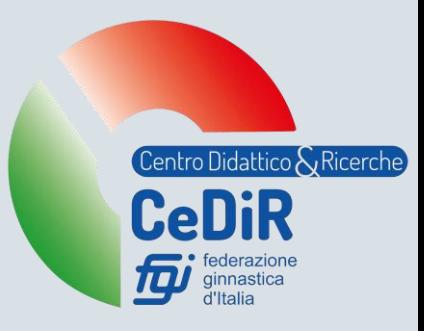

# Regole per la Formazione

A cura del CeDiR

Aggiornato a febbraio 2023

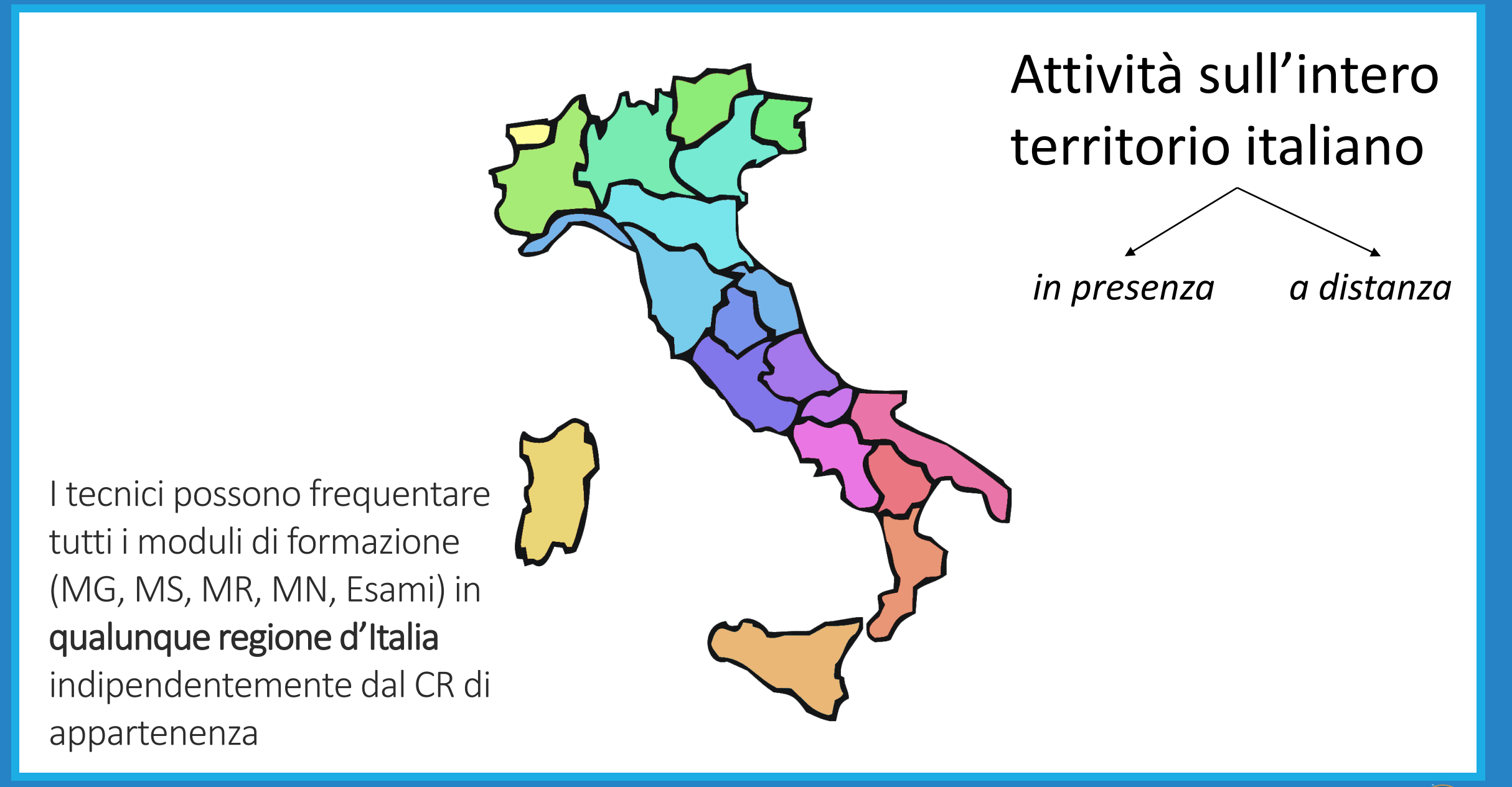

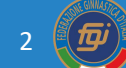

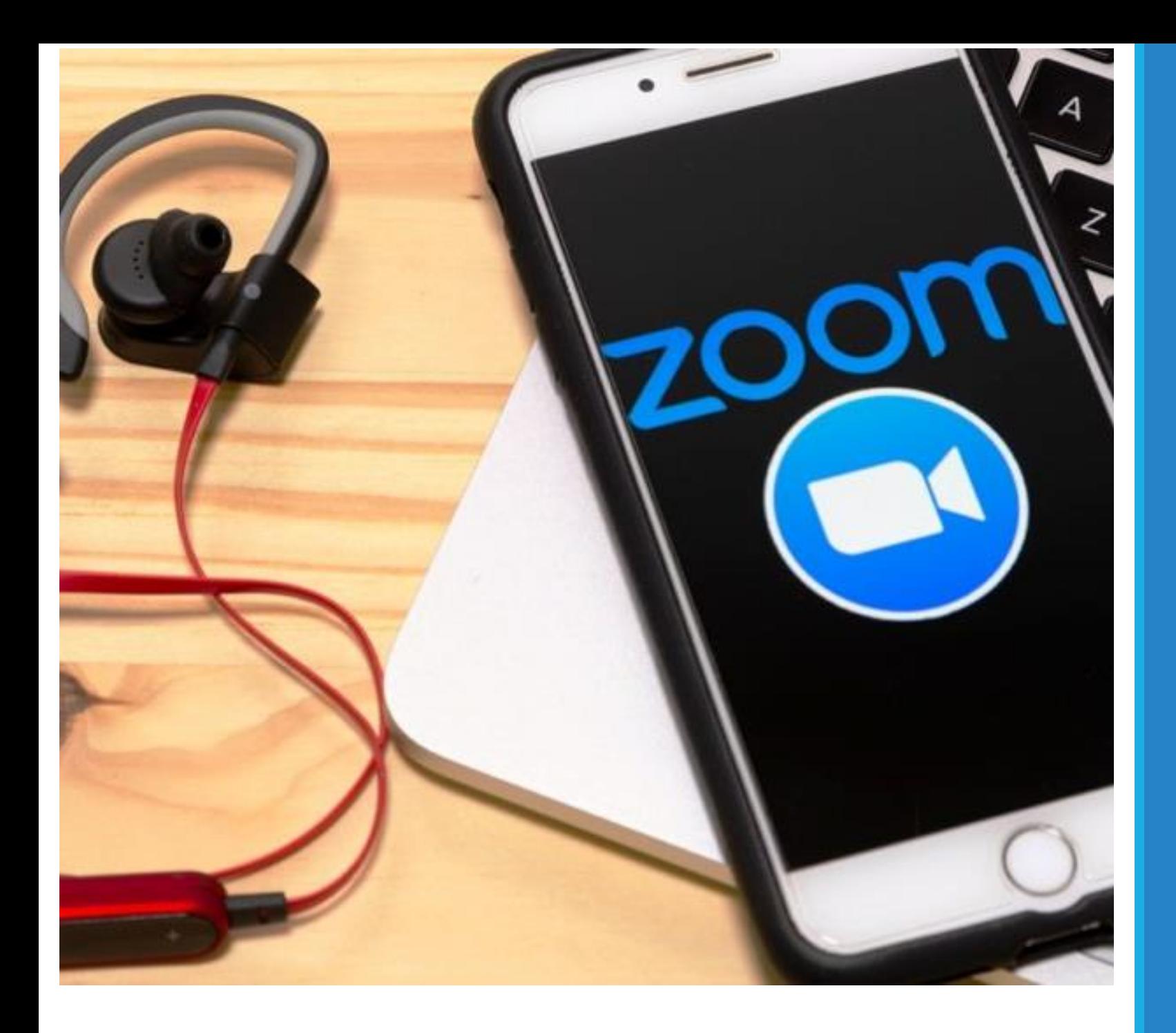

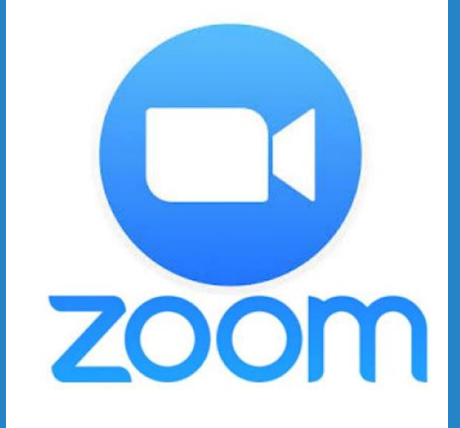

### Moduli Online

Ogni Comitato ha una licenza ZOOM per l'accesso a 300 partecipanti

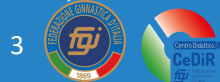

## Piattaforma ZOOM

zoom.us ▼ Traduci questa pagina

### Zoom: Video Conferencing, Web Conferencing, Webinars ...

Zoom is the leader in modern enterprise video communications, with an easy, reliable cloud platform for video and audio conferencing, chat, and webinars ... Hai visitato questa pagina molte volte. Ultima visita: 09/03/21

### Riunioni e chat Zoom

Riunioni e chat Zoom. Videoconferenze aziendali con ...

#### Download

Zoom is the leader in modern enterprise video ...

### Sign In

Zoom is the leader in modern enterprise video ...

#### Altri risultati in zoom.us »

**Zoom Meetings** 

Zoom Meetings syncs with your calendar system and delivers ...

**Plans & Pricing** Interested in a Zoom Pro plan? From small teams to larger ...

#### Join a Test Meeting Zoom is a publicly traded company headquartered in San Jose, CA ...

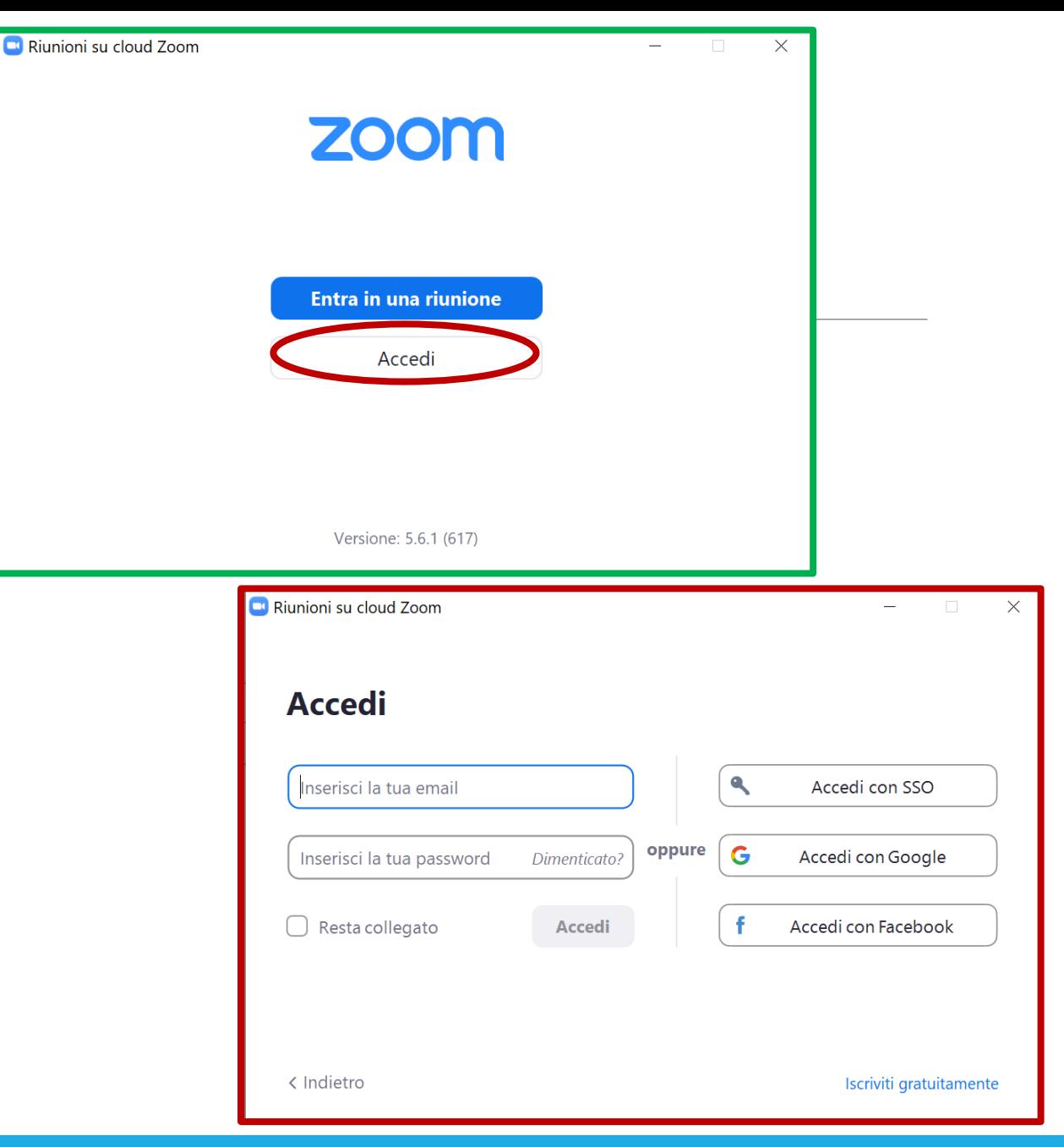

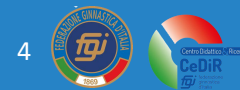

 $\bullet$ 

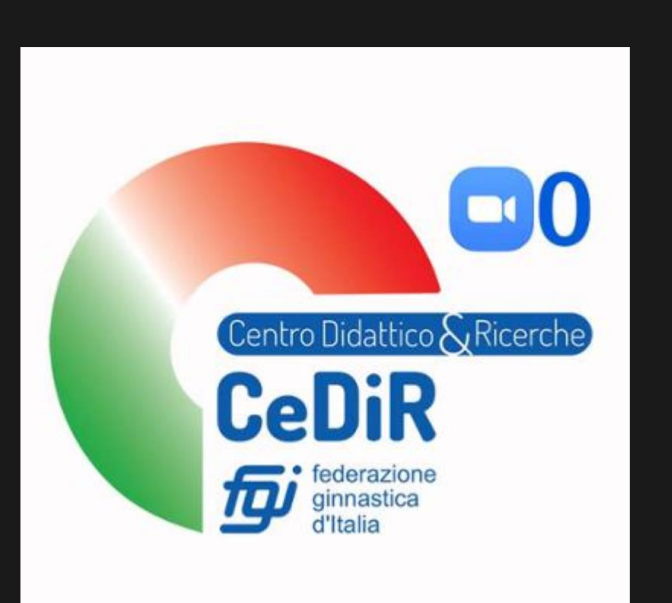

- *Attivare/disattivare*
- *Attivare/disattivare webcam*
- *Vedere i partecipanti della riunione*
- *Chat della riunione*
- *Condivisione dello schermo*
- *Registrare il modulo*

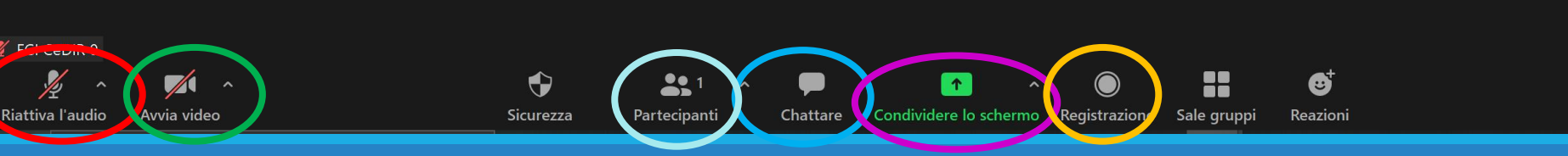

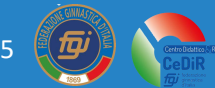

Termina

## Piattaforma ZOOM

Condivisione dello schermo:

- Condividere lo schermo per mostrare slide («condividere lo schermo» → schermo)
- Per migliorare la condivisione cliccare sulla spunta «ottimizza per clip video»
- Utilizzare la lavagna virtuale («condividere lo schermo»  $\rightarrow$  lavagna)

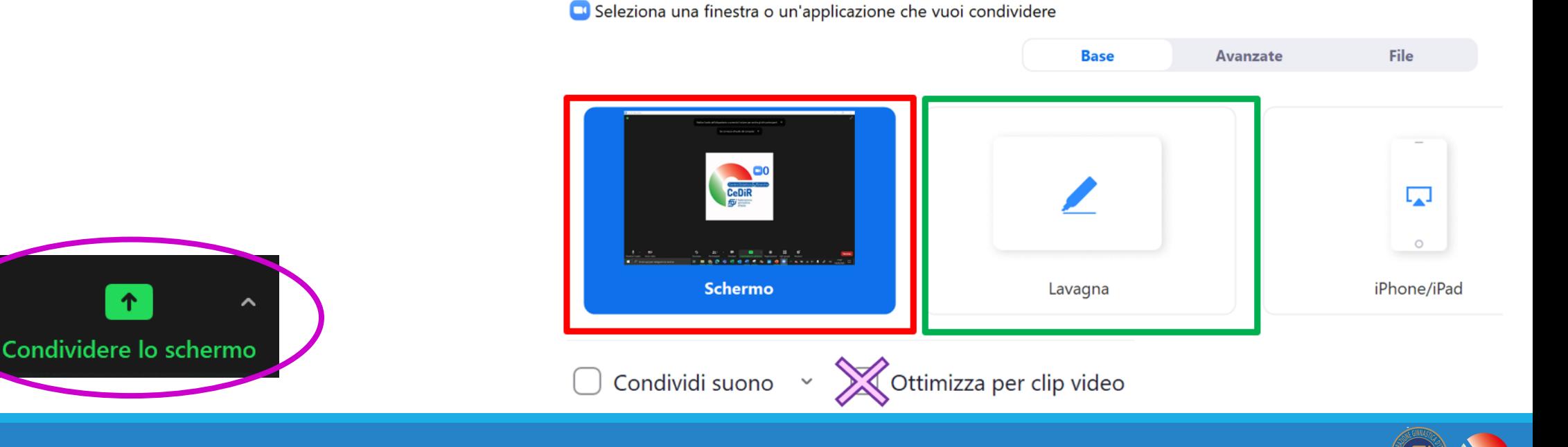

6

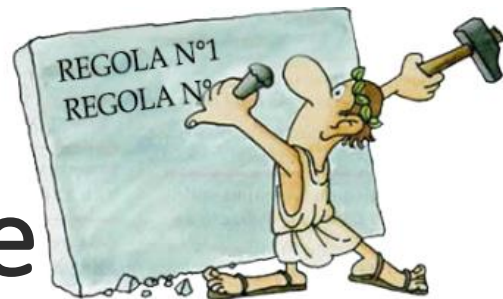

## Regole per la formazione in presenza e online

- Ad un **modulo online** possono partecipare al **max 50** persone sia per MG che per MS
- Ad un **modulo in presenza** possono partecipare al **max 35** persone (per MS)
- Ad un modulo possono partecipare solamente i tecnici iscritti e paganti *(un tecnico NON può* partecipare ad un modulo se non ha pagato entro la data di scadenza delle iscrizioni)
- I tecnici devono frequentare la totalità delle ore (se un tecnico entra in ritardo o esce prima della fine del modulo, non gli verrà riconosciuto il modulo)
- Se un modulo è diviso su più giorni, *i tecnici devono essere presenti a tutte le date per l'intera durata* del modulo
- Segnare le presenze dei tecnici (per moduli con pochi partecipanti sarebbe meglio fare l'appello sia ad inizio che a fine modulo)

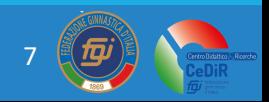

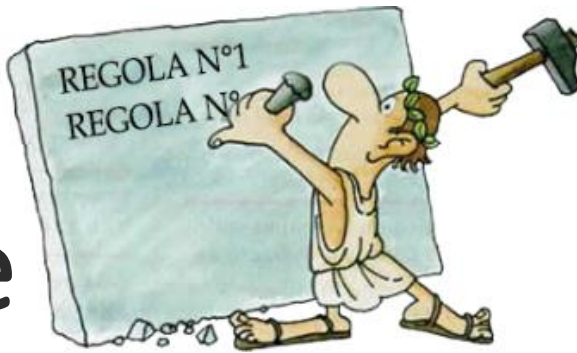

# Regole per moduli in presenza e online

- I tecnici NON possono registrare il modulo
- I docenti non possono divulgare le slide

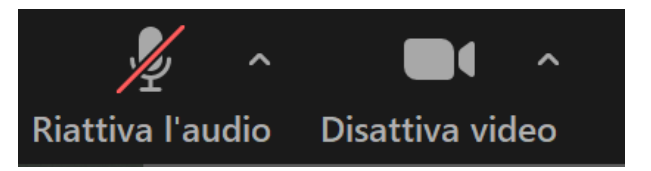

- I tecnici devono tenere attive le telecamere per tutta la durata del modulo
- Sarebbe meglio **interagire** con i tecnici per migliorare il dialogo e tenere alta l'attenzione
- Assicurarsi che i tecnici spengano il microfono per evitare di disturbare
- I tecnici possono **scrivere in chat le domande** o accendere il microfono (se pochi partecipanti)
- E' consigliato essere almeno in **due persone** (docente e assistente che aiuta in fase di apertura del modulo gli ingressi e monitora la chat di zoom)

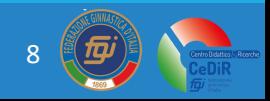

## Moduli online tenuti in palestra

Modulo tenuto in palestra con parti «pratiche»:

- Sarebbe meglio disporre di cuffiette wireless
- Sarebbe meglio disporre di microfono wireless
- Accedere a ZOOM con due dispositivi:
	- $\checkmark$  Computer (si verificano le presenze, la chat, ...)
	- ✓ Cellulare (si inquadra il soggetto, ha una risoluzione video migliore)

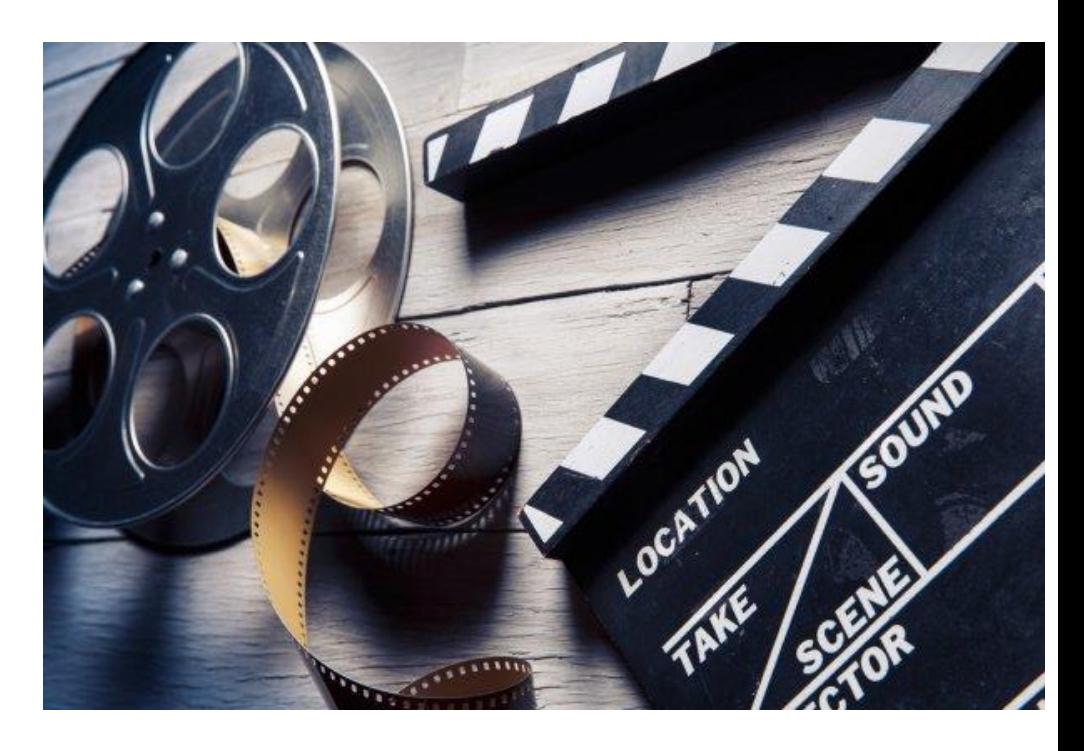

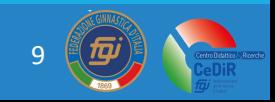

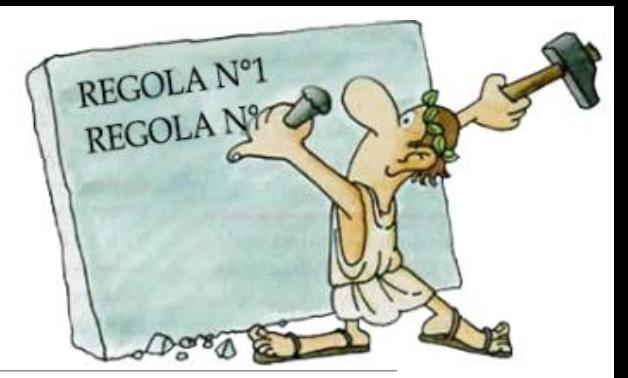

## Esame TS - TR - TF

Modalità di svolgimento:

- I partecipanti si collegano su ZOOM con un computer e si collegano al link per svolgere l'esame da un altro dispositivo (smartphone o tablet)
- La webcam del computer su ZOOM deve inquadrare sia il candidato che lo smartphone/tablet

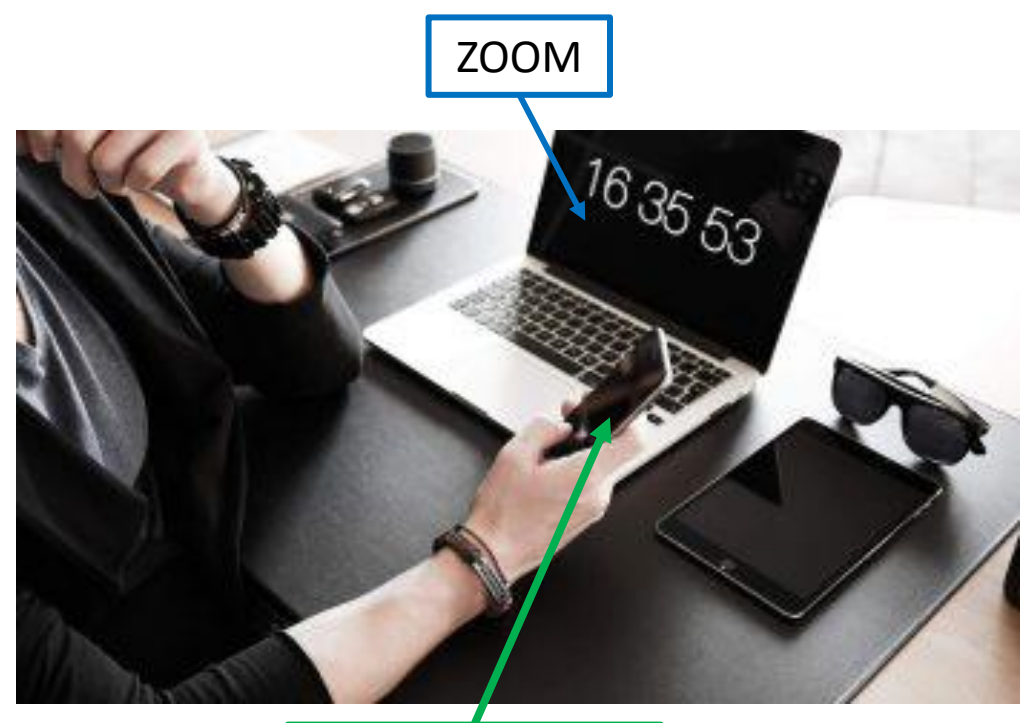

Domande Esame

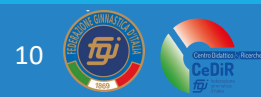

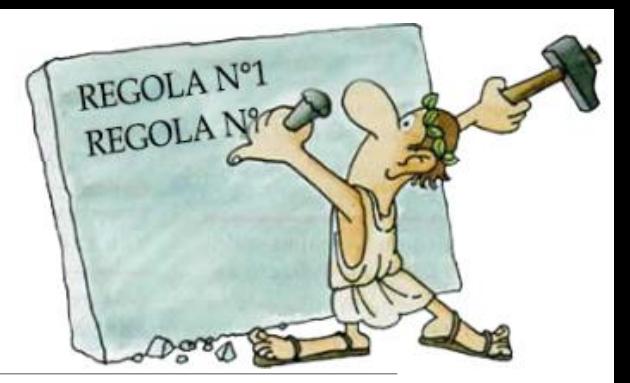

## Esame TS - TR - TF

- Durante l'esame i partecipanti DEVONO tenere attiva sia la webcam che il microfono su ZOOM (se durante l'esame cade la connessione l'esame non sarà valido)
- *Meglio non fare esami con n° partecipanti > 20*
- *Si possono fare più esami di diverse sezione e/o livelli contemporaneamente*

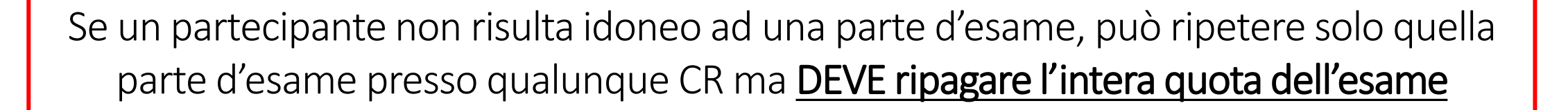

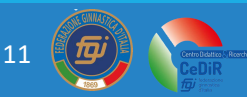

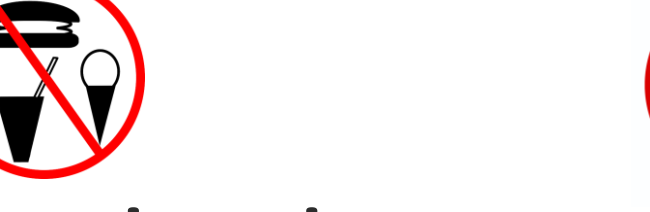

## Comportamento dei tecnici e dei docenti

Durante un modulo:

- NON si fuma
- NON si mangia
- NON si può registrare/fotografare
- · NON si può seguire un modulo con uno stesso . computer da più partecipanti
- NON si può inviare il link ad altre persone
- NON si può seguire un modulo durante lo svolgimento . di altre attività (durante allenamento, dalla macchina, dal treno, durante eventi, mentre si cammina, ...)
- NON si può tenere la webcam spenta
- NON è possibile mettere uno sfondo virtuale durante i moduli a distanza

**CONSEGUENZIA Non idoneità al modulo** 

Il modulo va seguito:

- Entrando nella riunione con il proprio Nome e Cognome
- Con un dispositivo che permetta l'interazione con i docenti (webcam e microfono)
- Con una buona connessione internet
- Con continuità da una stessa postazione fissa senza spostamenti
- Per l'intera durata delle ore (non è permesso entrare in ritardo/uscire in anticipo)
- Il collegamento deve essere effettuato almeno 10 minuti prima dell'inizio del modulo

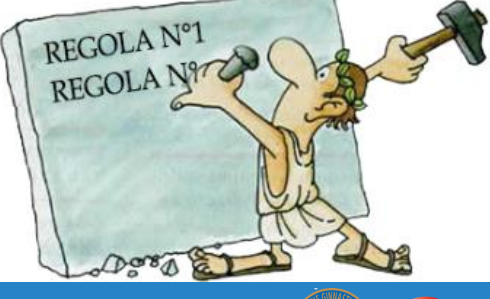

12

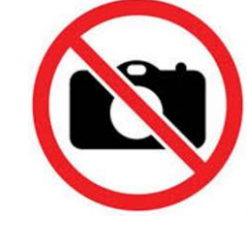

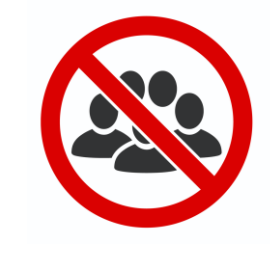

## Comportamento dei tecnici "uditori"

Durante un modulo:

- NON si fuma
- NON si mangia
- NON si può registrare/fotografare
- NON si può seguire un modulo con uno stesso computer da più partecipanti
- NON si può inviare il link ad altre persone

Il modulo va seguito:

- Entrando nella riunione con il proprio Nome e Cognome
- Il collegamento deve essere effettuato almeno 10 minuti prima dell'inizio del modulo

Se un tecnico è iscritto ad un modulo come «**uditore**» significa che quel modulo non potrà essere utilizzato per nessun iter formativo

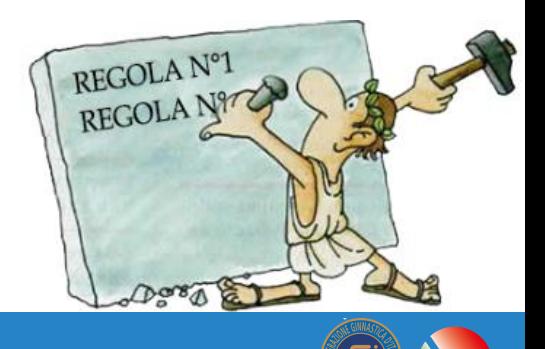

13

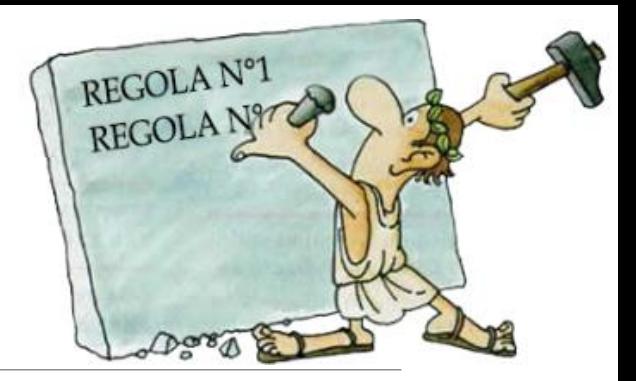

## Rimborso dei moduli

- NON è possibile trasferire una quota pagata di un modulo ad un altro modulo
- NON verranno effettuati rimborsi nei corsi di formazione di 1°, 2° e 3° livello (MG, MS, MR, MN, Esami) a meno di documentazione che attesti un impegno Federale con convocazione da parte della FGI

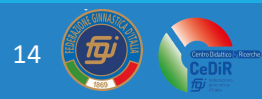

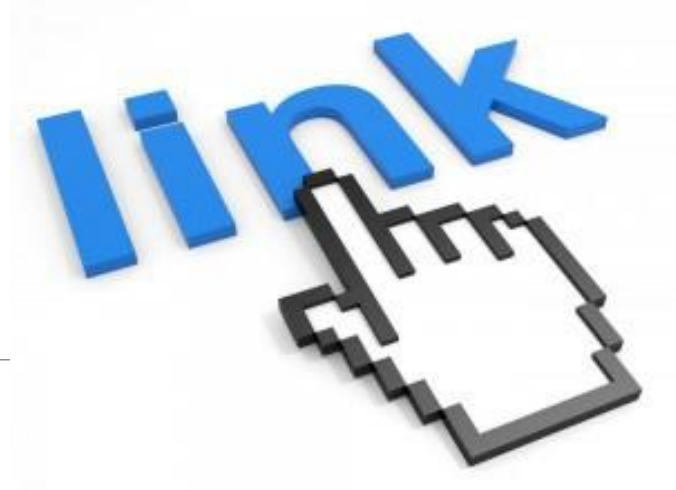

## Link per il collegamento

- Se un tecnico non ha ricevuto il link per il collegamento, deve inviare una mail al CR/Federazione organizzatore del modulo almeno 24 ore prima dall'inizio del modulo, entro l'orario lavorativo degli uffici (se il modulo è di domenica, la mail va inviata il venerdì entro l'orario di ufficio)
- Si ricorda di controllare la ricezione del link anche nelle cartelle spam, posta indesiderata, promozioni

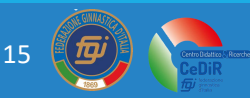

### Riunioni online

### Alle riunioni online si **DEVE** entrare con il proprio **NOME** e **COGNOME**

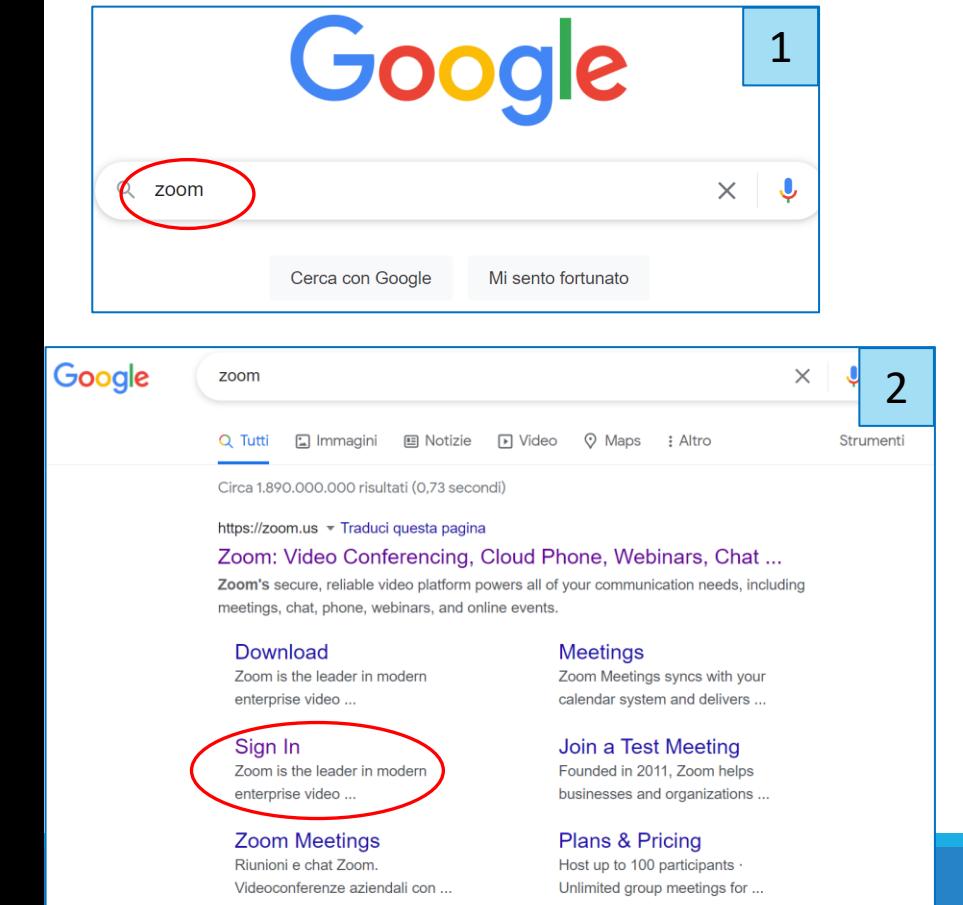

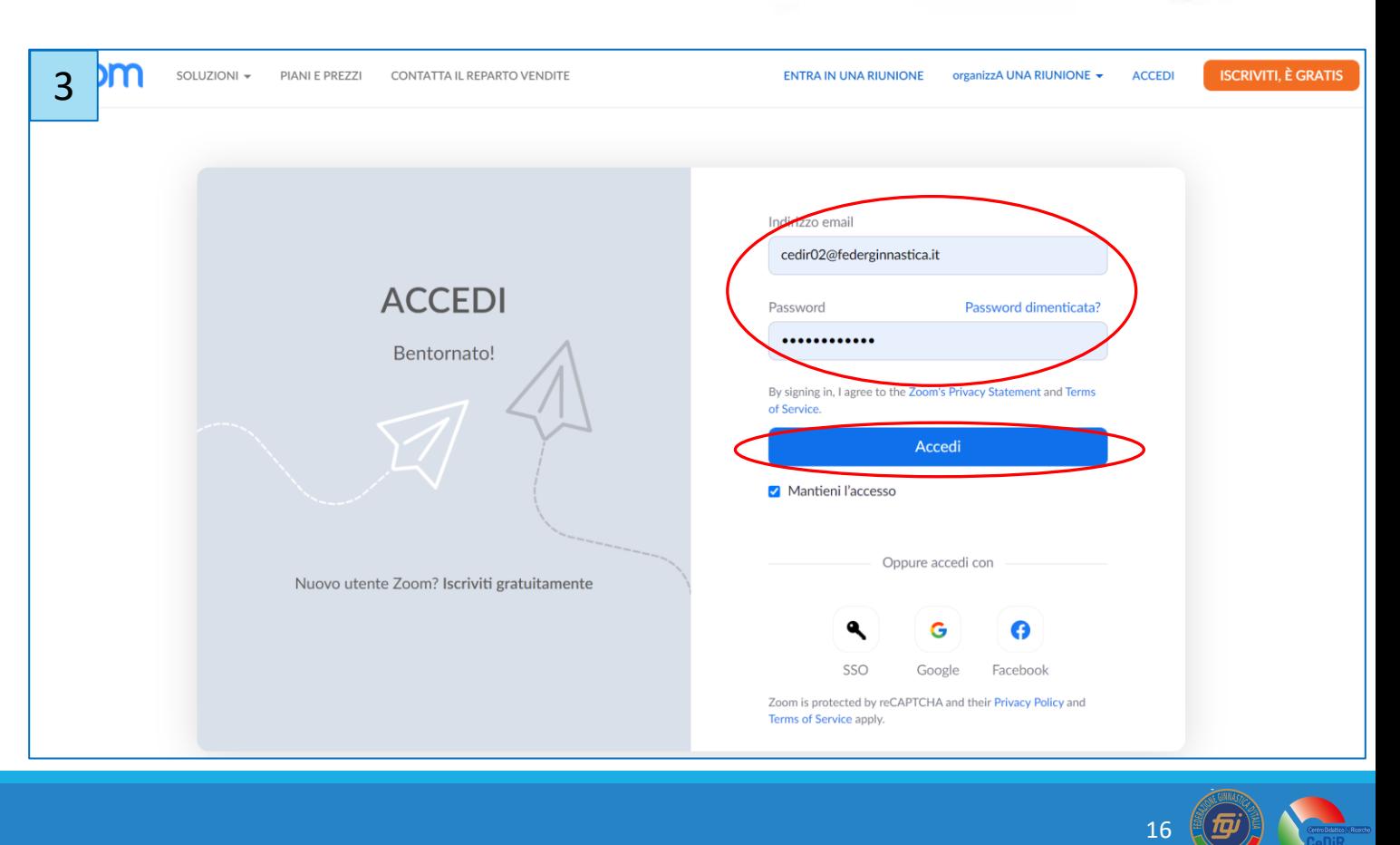

Altri risultati in zoom.us »

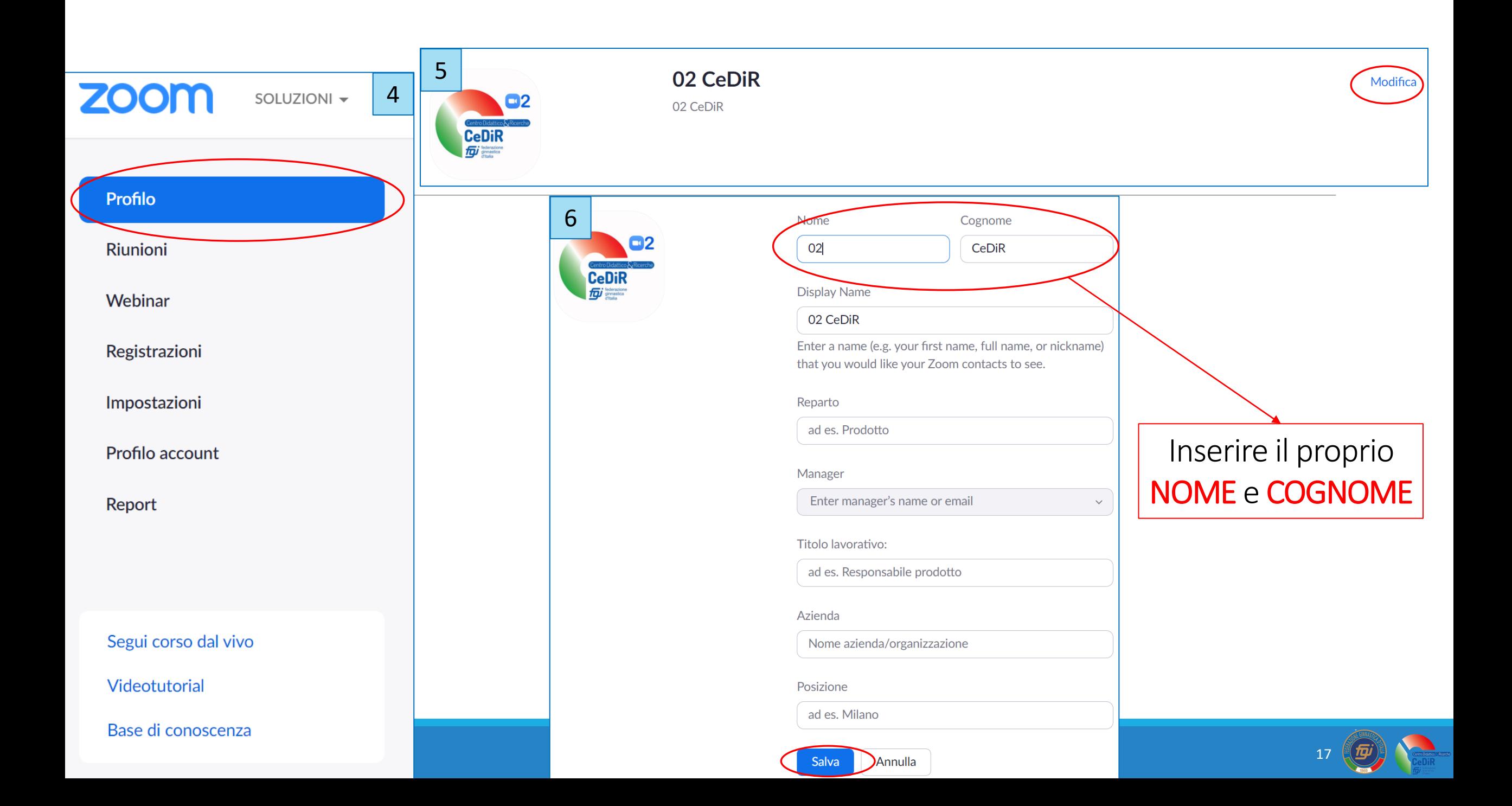

«C'è un vero progresso solo quando i vantaggi di una nuova tecnologia diventano per tutti»

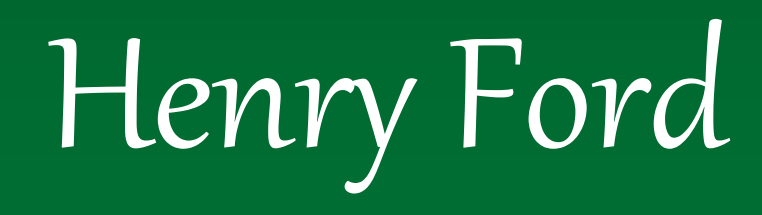

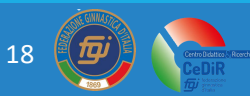